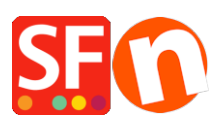

[Knowledgebase](https://shopfactory.deskpro.com/en-US/kb) > [Payment Settings](https://shopfactory.deskpro.com/en-US/kb/payment-settings) > [Enable ZipPay payment option in your online shop](https://shopfactory.deskpro.com/en-US/kb/articles/enable-zippay-payment-option-in-your-online-shop)

## Enable ZipPay payment option in your online shop

Merliza N. - 2021-12-08 - [Payment Settings](https://shopfactory.deskpro.com/en-US/kb/payment-settings)

Australian merchants can offer Zip Pay as a payment option to customers.

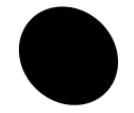

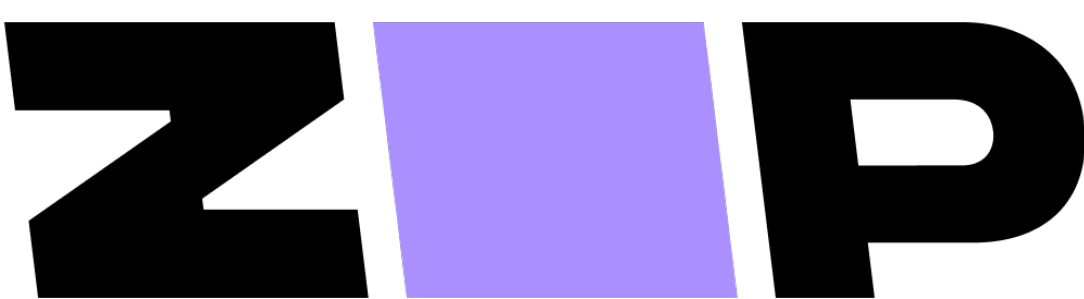

- Tick "Zip Pay" payment method then click Next until Finish.

## **3. Enable Zip assets and messaging on product pages**

- At the left-tree menu, select ShopFactory Central page
- Click *MY STORE* and click on *Zip Pay* button
- Enable the Zip assets on the basket page and product pages by ticking these checkboxes:

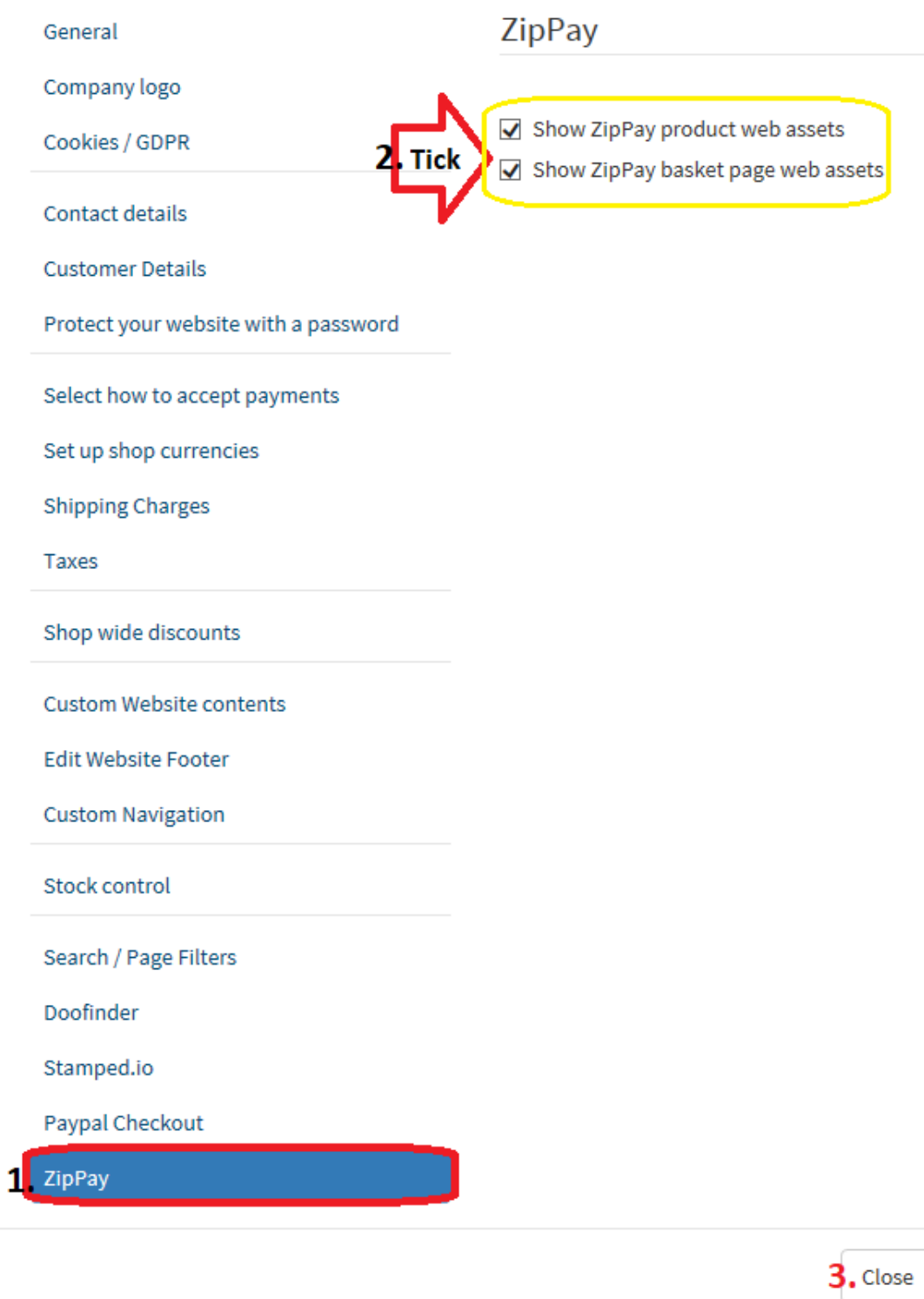

## - Click Close

- Save and preview your shop in External browser to see the Zip assets on the product pages and basket page.

- Publish your shop again